## How to Create a Campground Reservation

**1. Please sign in** if you have not already. This can be done by selecting the **"Log In/Create Account"** icon on the top left side of the screen of the Pinellas County Parks home page.

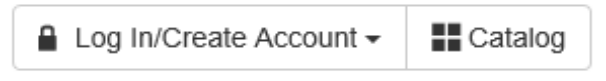

**2.** Enter your **Email Address** and **Password** then select **Log in** 

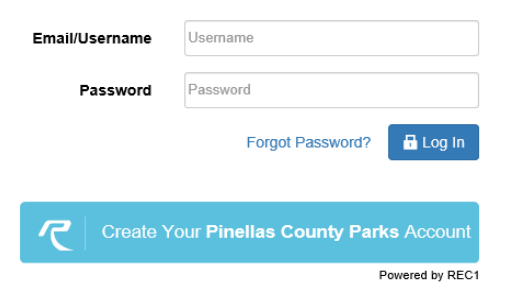

**3.** Please select the **Policies tab prior to making reservations to read the campground rules and cancellation policies before making any reservations**

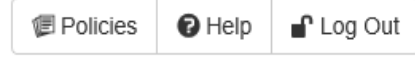

**4.** From the **Fort Desoto Campground Rental tab**

Ft. De Soto Campground Rentals 229

You can view site availability by scrolling down to the grid. Selecting the start date and using the arrows you can scroll over to see more availability.

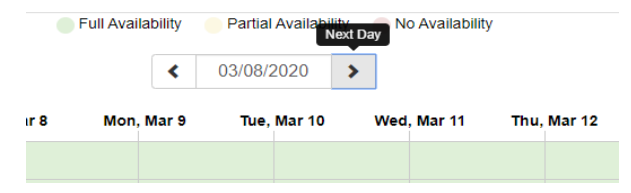

- If you are interested in a specific kind of campsite (i.e. pet friendly, waterfront, etc.) use the filter settings on the left-hand side of the page under "**Facility Tags"**
- \*Note-If you select more then one filter **it will NOT** narrow down your search

## **P** Facility Tags

- Area 1 Campsites
- Area 2 Campsites
- Area 3 Campsites
- Campsites Close to...
- Pet Friendly Camps...
- Pull-Thru Campsites
- Waterfront Campsites

**Area-2** Includes sites 86-164, this area is designated as **Pet Friendly** and can accommodate all camping units

**Area 3-** Includes sites 165-236, which are designed and equipped to accommodate all camping units.

**Area-1** Includes Sites-1-85 are designated for tent, vans and pop-up campers under 16' in length

5. Once you have found the site you would like to reserve, **Click your mouse on that site grid**.

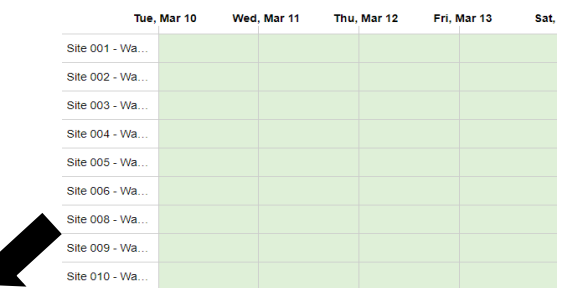

r

6. Next the campsites photograph, and description will appear. **Please review the campsites information to ensure your camping unit fits the site specifications before continuing (**Example, tent site, RV site, pet friendly)

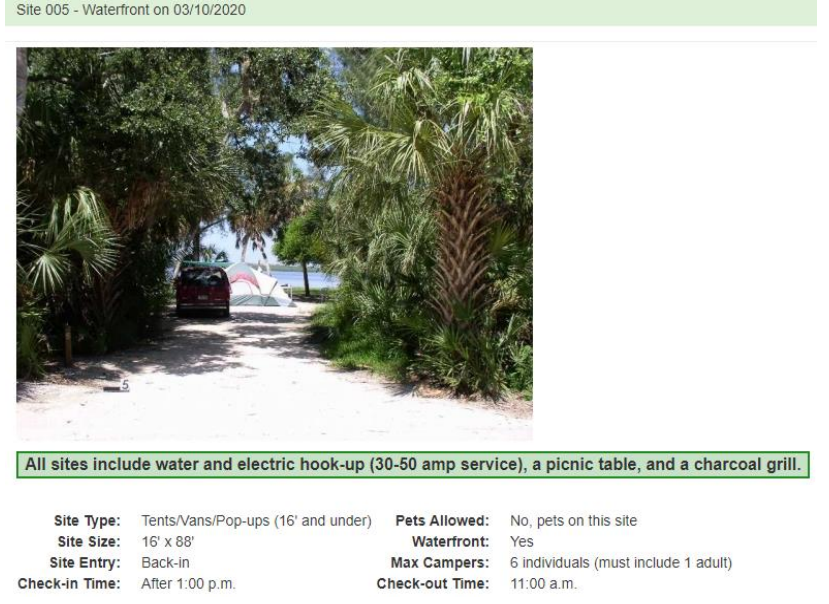

7. Select your dates by clicking your mouse on the "select the date box" and the calendar will pull up. Click on the **starting** and **ending** date from the calendar and "**Apply"** You do not need to highlight all

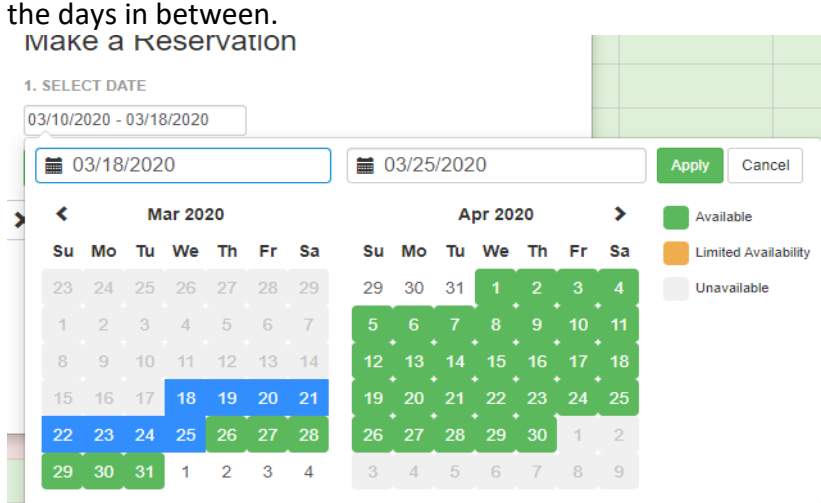

8. After your dates have been selected **"Add to Cart"**

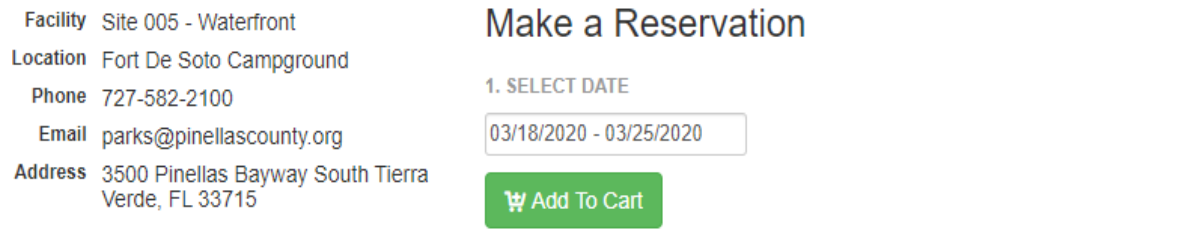

# 9. Next Review your items in the cart and Proceed to **Checkout**

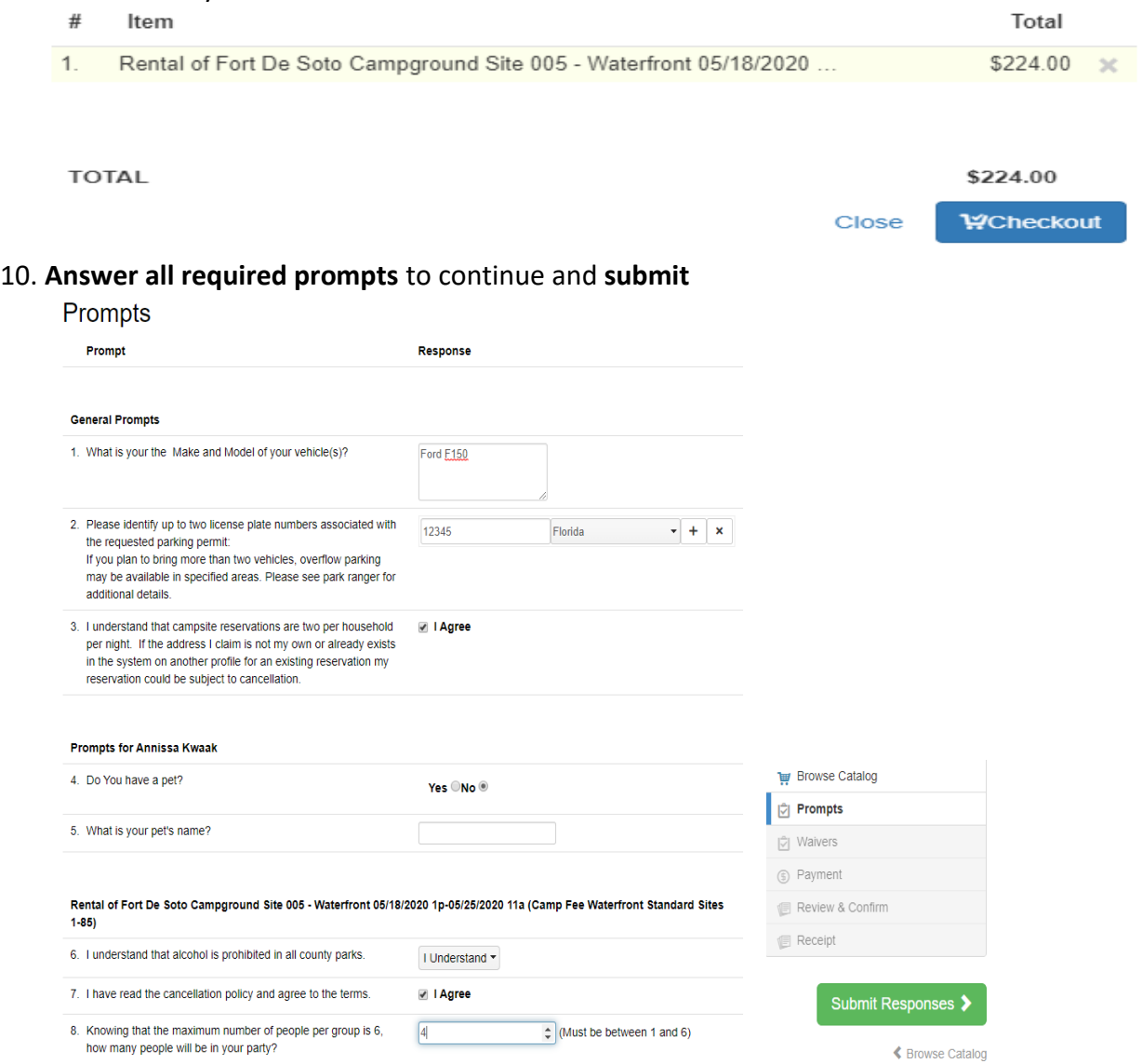

11. **Read** that you have viewed and agree to all campground rules **and Check the box** at the bottom of the page

### **Campground Rules**

#### Applies to:

Rental of Fort De Soto Campground Site 005 - Waterfront 05/18/2020 1p-05/25/2020 11a (Camp Fee Waterfront Standard Sites 1-85)

- A \$5 fee will be assessed for any changes or cancellations made to any reservation.
- . Cancellations initiated within the 48hr window will be assessed a 1 night penalty in addition to \$5 cancellation fee.
- Requests for refunds or changes to your reservation must be submitted 48 hours prior to your reservation check-in (BY 1pm). . From January through April, there is a 14 night maximum for any camp stay. After that you must vacate the campground for a 30-
- day period before being able to return.
- · From May through December, occupancy may be extended for an additional 14 nights depending upon availability of campsites at the discretion of the Resident Park Manager.
- . Pets are only permitted in Area 2 and must be on a leash and supervised at all times.
- · Gas-powered golf carts are not permitted.
- . You may not utilize the space outside of the shell-bed area of your campsite for any camping or parking.
- . There is no swimming from the campground area.
- · Ground fires (campfires) must be above ground and self contained. Fire is permitted only in designated locations. No fires are allowed on public beach areas.
- . Frying of any kind is prohibited, including but not limited to turkey fryers, deep fat fryers, skillets, and electric frying pan.
- Alcohol is not permitted.
- We do not permit the use of gasoline-powered generators
- . You may not camp or park a vehicle in any site other than your own.
- · Parking is allowed in designated areas only and violators will be ticketed.
- · The removal, damage, or defacement of trees, shrubs, or other plants is prohibited.
- · The feeding of any wildlife (raccoons, squirrels, birds, etc.) is prohibited.
- . You may not remove picnic tables from the original camp site.
- We do not permit organized group camping.
- . Non-disposal of all trash will result in a fine.

If you have any questions please feel free to call us at (727) 582-2100 with your reservation number.

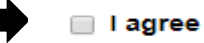

## 12. Confirm waiver agreement to proceed

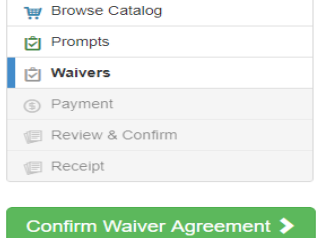

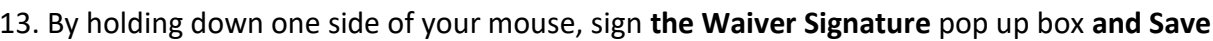

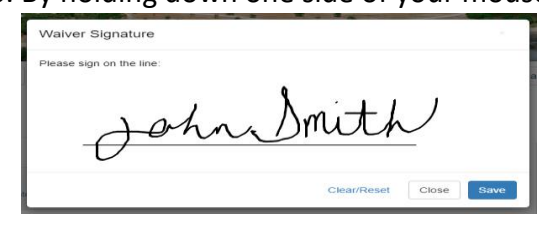

## 14. Continue Payment

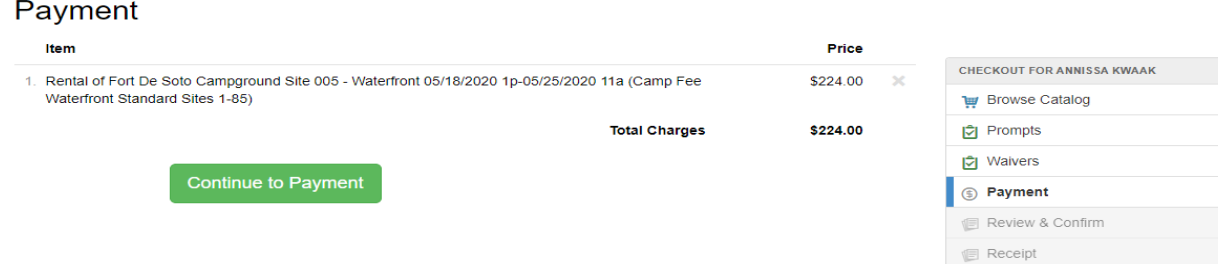

## 15. Enter your Billing information

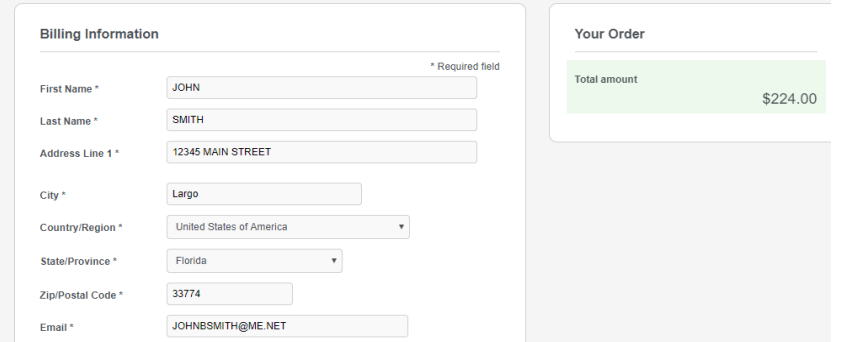

16. Next Enter **Payment Details**- We accept Visa or MasterCard **Enter your card number, expiration date, and CVN** (this is the 3- or 4-digit number printed on the back of your credit card)

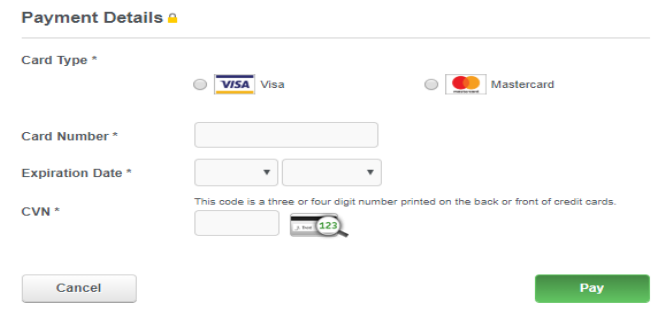

17. Complete your purchase by selecting the **"Pay button"** Once your credit card has processed you will receive an email confirmation with your reservation details and the campground rules. **Please be sure to review the rules prior to your reservation.**